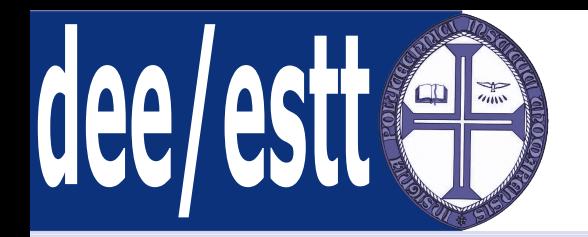

## **Microprocessadores <sup>e</sup> AplicaçõesAcetatos de apoio às aulas teóricas**

Ana Cristina LopesDep. Engenharia Electrotécnica<http://orion.ipt.pt> anacris@ipt.pt

<span id="page-1-0"></span>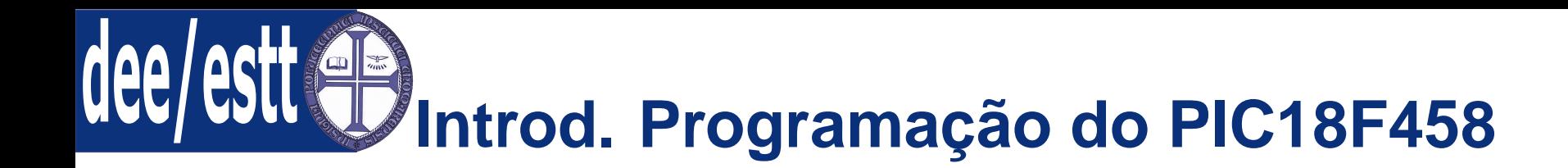

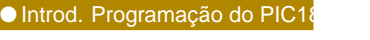

1. Acesso controlo de periféricos <sup>e</sup> bits de estado;

Contr. Perif. [Status](#page-2-0) Bits

- [Portos](#page-3-0) de I/O
- Registos de [Configuração](#page-23-0)
- Introd. à [Programação](#page-31-0)
- 2. Portos de I/O;
- 3. Registos de configuração;
- 4. Iniciação à programação em C;
- 5. Introdução às interrupções;

# <span id="page-2-0"></span>**Acesso Contr. de Perif. <sup>e</sup> bits de Estado**

● Introd. [Programação](#page-1-0) do PIC18F458 Contr. Perif. Status Bits● Contr. Perif. Bits Estado Todos os registos <sup>e</sup> bits de configuração associados ao controlo dos váriosperiféricos de cada microcontrolador estão definidos no ficheiro:

#### <**PROCESSADOR**>**.h**

Registos de [Configuração](#page-23-0)

Introd. à [Programação](#page-31-0)

[Portos](#page-3-0) de I/O

No caso do PIC18F458 <sup>o</sup> ficheiro que deve ser incluído no início de cada programa será:

#### **p18fXXX.h**

Para aceder aos bits dos registos associados <sup>a</sup> cada periférico:

<sup>&</sup>lt;**nome do registo**>**bits.**<**nome do bit**<sup>&</sup>gt;

Exemplo - Aceder ao bit GIEH do registo INTCON:

#### **INTCONbits.GIEH**

Para aceder <sup>a</sup> um registo completo basta escrever <sup>o</sup> nome do ficheiro:

**INTCON**

<span id="page-3-0"></span>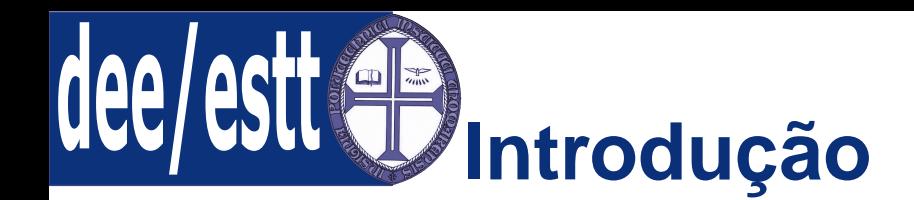

● Introd. [Programação](#page-1-0) do PIC18F458 <sup>O</sup> PIC18F458 tem <sup>5</sup> portos de I/O;

Contr. Perif. [Status](#page-2-0) Bits

Portos de I/O● Portos de I/O

Registos de [Configuração](#page-23-0)

Introd. à [Programação](#page-31-0)

■ Grande parte dos pinos de I/O estão multiplexados com funções alternativas associadas aos periféricos do microcontrolador;

■ Regra geral, sempre que um periférico está activo, os pinos que lhes estãoassociados não podem ser utilizados como pinos genéricos de I/O;

Cada porto tem três registos associados:

- ◆Registo TRIS - registo que indica se os pinos são entradas ou saídas;
- ◆Registo PORT - registo utilizado para leitura dos pinos;
- ◆ Registo LAT - registo utilizado para operações de read-modify-write; Nota: <sup>o</sup> registo PORT também é utilizado na escrita dos portos.

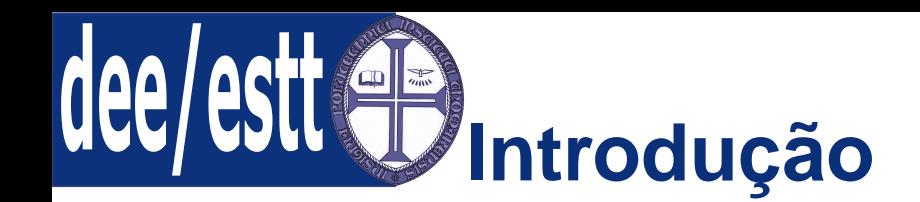

● Introd. [Programação](#page-1-0) do PIC18F458 Contr. Perif. [Status](#page-2-0) BitsA Figura seguinte mostra <sup>o</sup> diagrama de blocos genérico dos pinos dos portosdo microcontrolador PICF458.

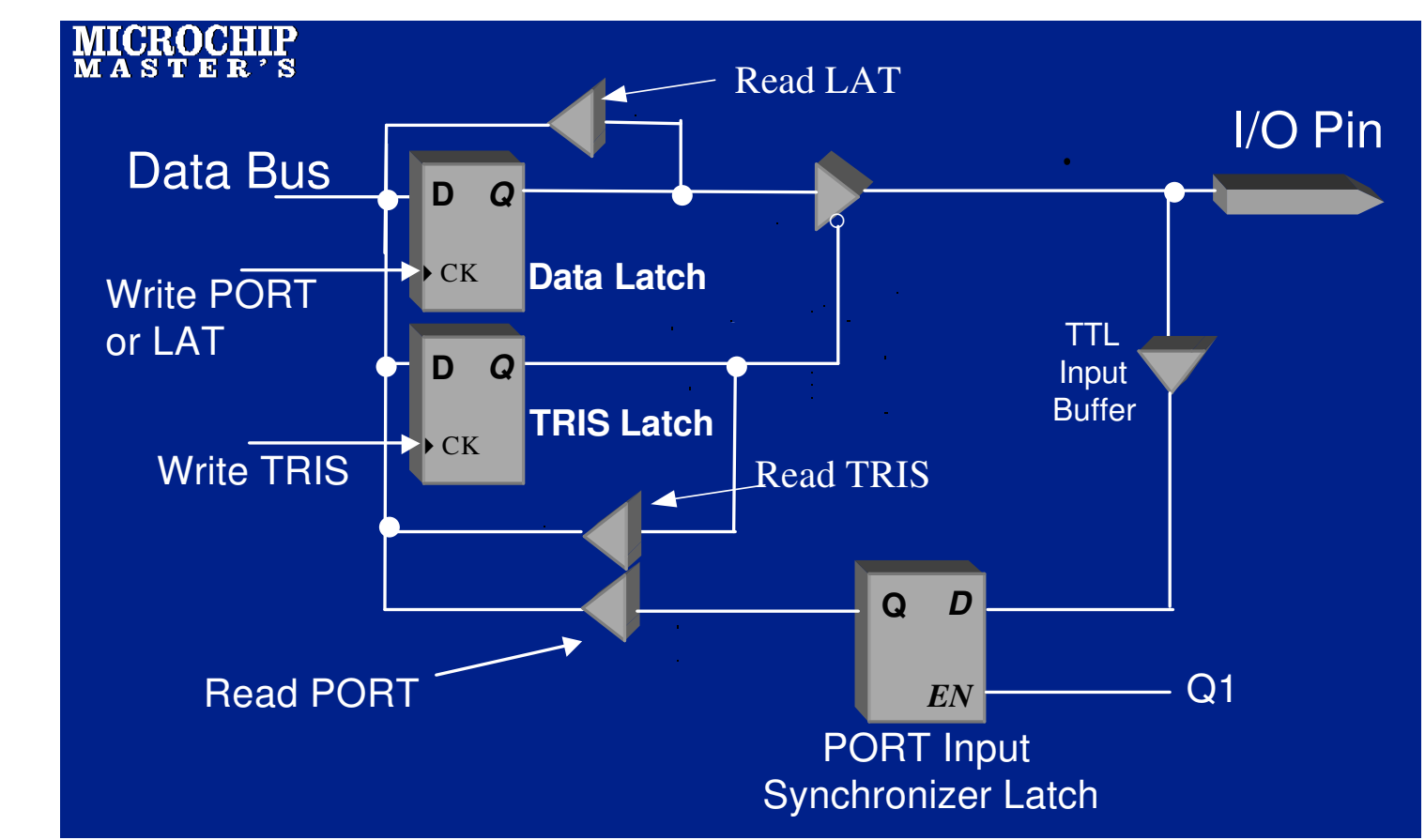

[Portos](#page-3-0) de I/O● [Portos](#page-3-0) de I/O

Registos de [Configuração](#page-23-0)

Introd. à [Programação](#page-31-0)

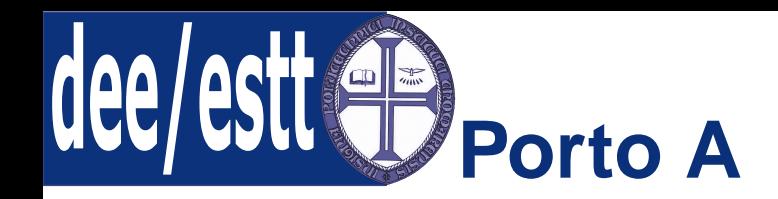

● Introd. [Programação](#page-1-0) do PIC18F458 PORTA é um registo de <sup>7</sup> bits associado ao porto A bidireccional.

Contr. Perif. [Status](#page-2-0) Bits

[Portos](#page-3-0) de I/O● [Portos](#page-3-0) de I/O

Registos de [Configuração](#page-23-0)

Introd. à [Programação](#page-31-0)

O registo que define cada entrada do porto A como entrada ou saída é <sup>o</sup>registo TRISA:

- 1 corresponde a entrada (valor por defeito após um *power-on reset*);
- ■ <sup>0</sup> - corresponde <sup>a</sup> uma saída - coloca os conteúdos do latch de saída nos pinos;

Como configurar os pinos do porto A como entradas ou saídas:

**TRISAbits.TRISA5 <sup>=</sup> 0**; RA5 é definido como saída

**TRISA <sup>=</sup> 0b11110000**; RA0:3 definidas como saídas <sup>e</sup> RB4:7 como entradas.

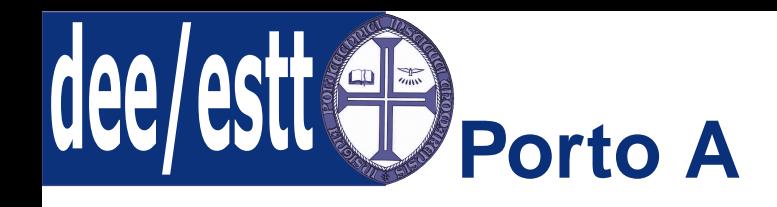

#### $\bullet$ Introd. [Programação](#page-1-0) do PIC18F458 $\,$  A tabela seguinte ilustra as diversas funções do Porto A:

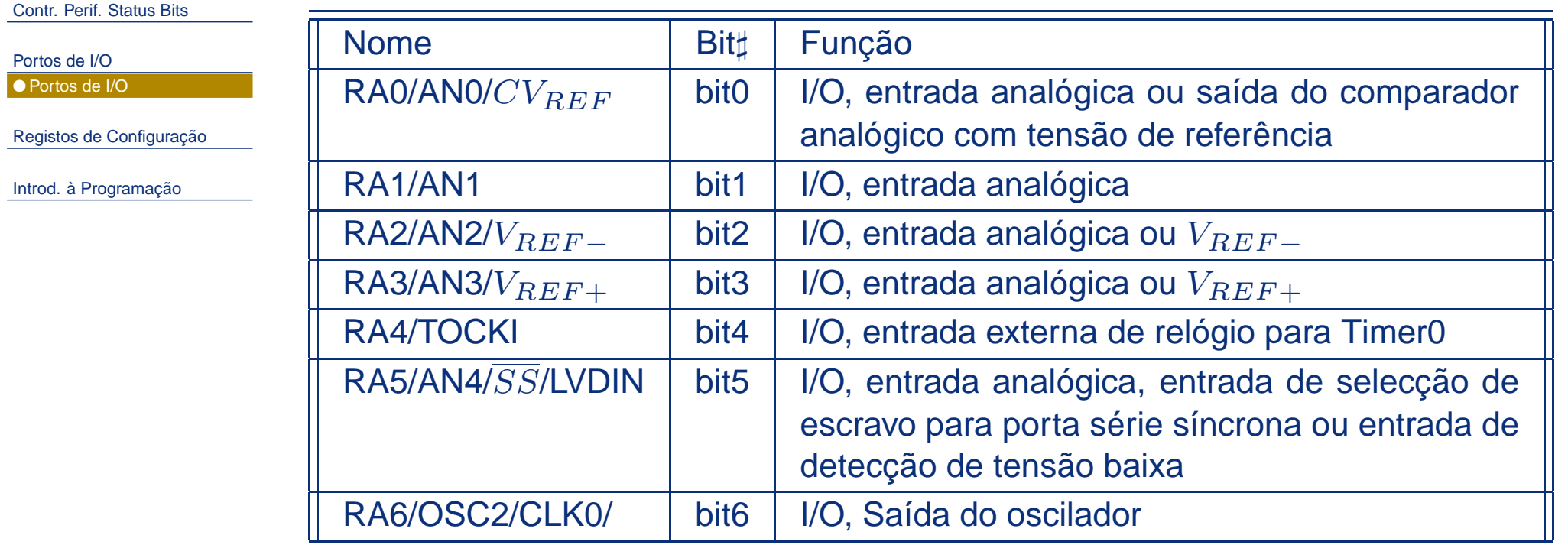

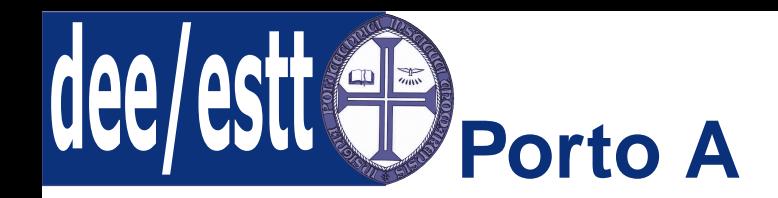

#### ● Introd. [Programação](#page-1-0) do PIC18F458 As tabelas seguintes (nibbles mais <sup>e</sup> menos significativos) ilustra os registosassociados com <sup>o</sup> porto A:

Contr. Perif. [Status](#page-2-0) Bits

[Portos](#page-3-0) de I/O

● [Portos](#page-3-0) de I/O

Registos de [Configuração](#page-23-0)

Introd. à [Programação](#page-31-0)

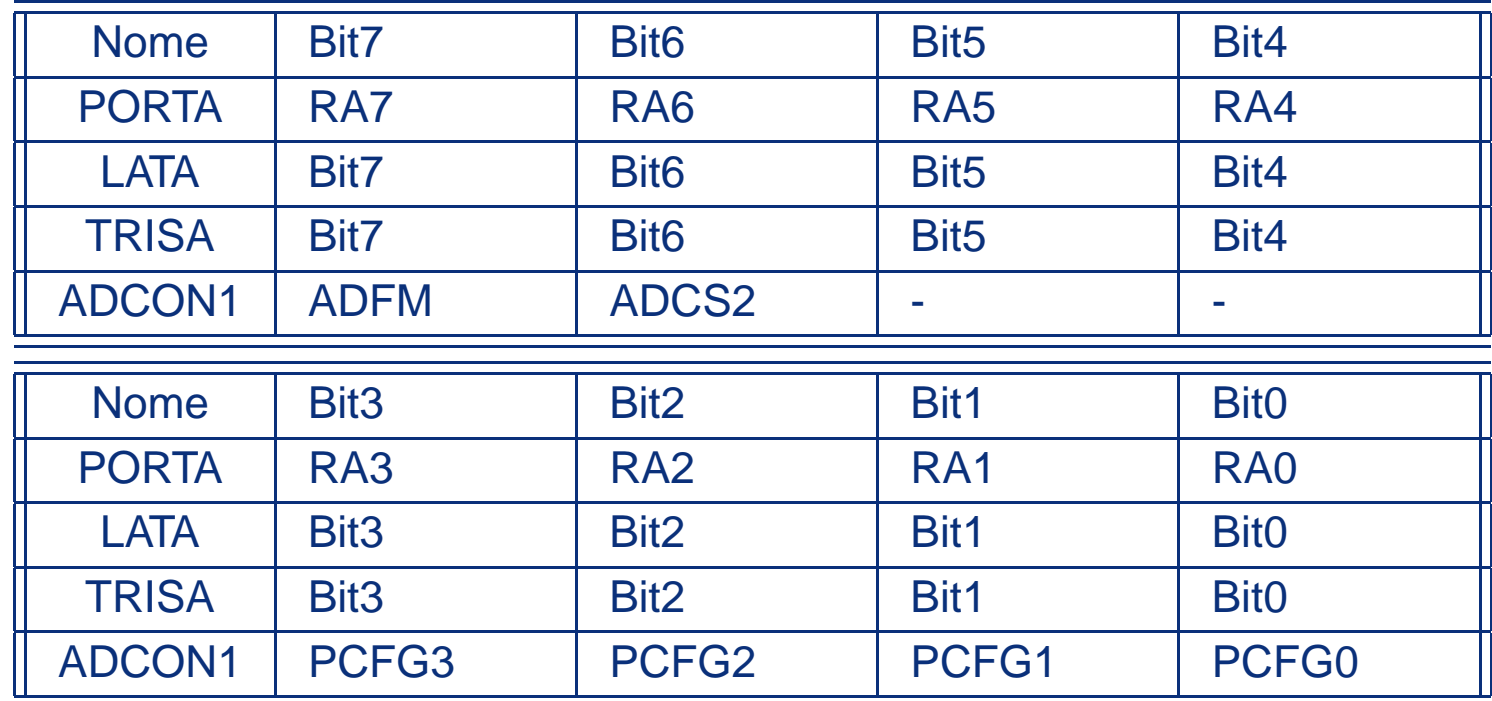

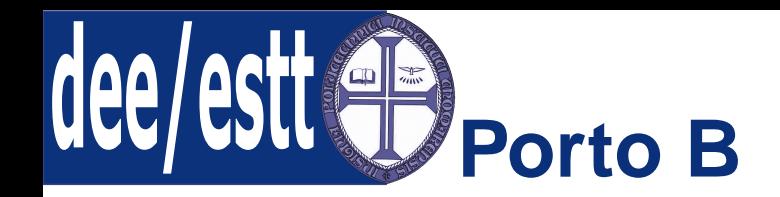

● Introd. [Programação](#page-1-0) do PIC18F458 PORTB é um registo de 8 bits associado ao porto B bidireccional.

Contr. Perif. [Status](#page-2-0) Bits

[Portos](#page-3-0) de I/O● [Portos](#page-3-0) de I/O

Registos de [Configuração](#page-23-0)

Introd. à [Programação](#page-31-0)

O registo que define cada entrada do porto B como entrada ou saída é <sup>o</sup>registo TRISB:

- **1** corresponde a entrada (valor por defeito após um *power-on reset*);
- <sup>0</sup> corresponde <sup>a</sup> uma saída;

A configuração dos pinos do porto B como entradas ou saídas é igual ao portoA:

- Cada pino do porto <sup>B</sup> tem uma pull-up interna fraca;
- Existe um bit the controlo, RBPU, do registo INTCON2, que quando <sup>é</sup>limpo coloca todas as pull-up internas activas;
- ■ Estas pull-ups são desligadas sempre que os pinos são configurados comosaídas, estas também são desactivadas após um power-on reset;

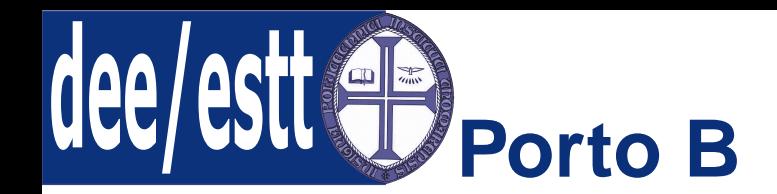

### $\bullet$ Introd. [Programação](#page-1-0) do PIC18F458  $\,$   $\!$  Figura seguinte mostra o diagrama de blocos dos pinos do Porto B.

Contr. Perif. [Status](#page-2-0) Bits

[Portos](#page-3-0) de I/O

● [Portos](#page-3-0) de I/O

Registos de [Configuração](#page-23-0)

Introd. à [Programação](#page-31-0)

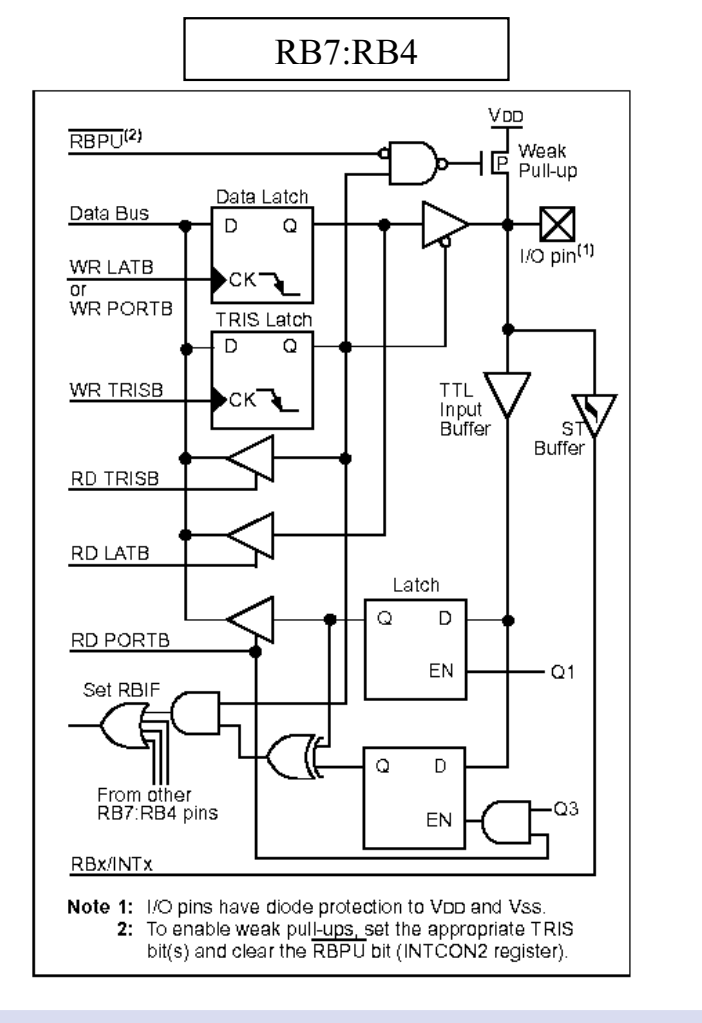

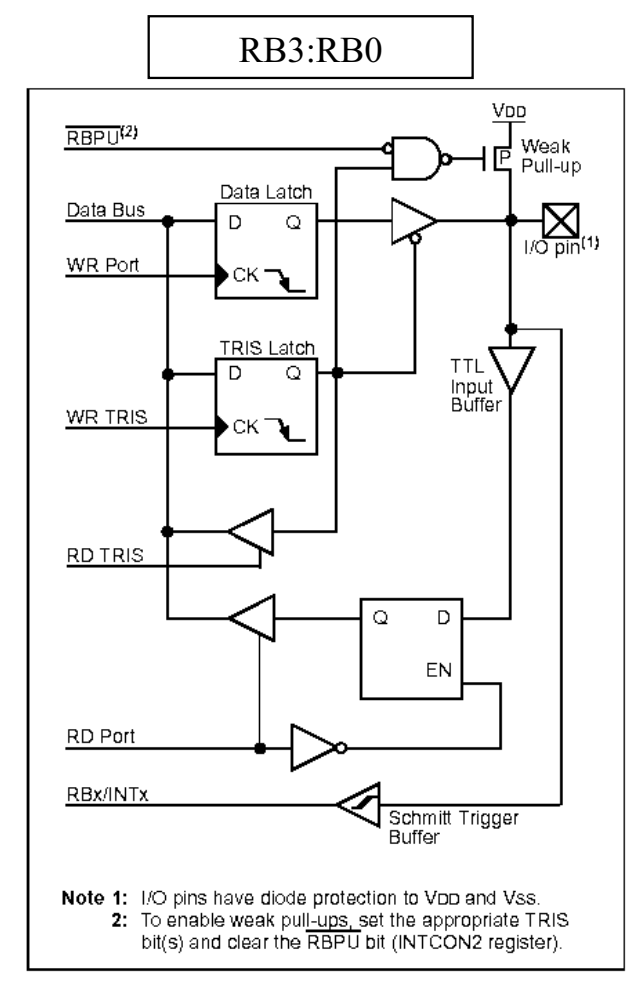

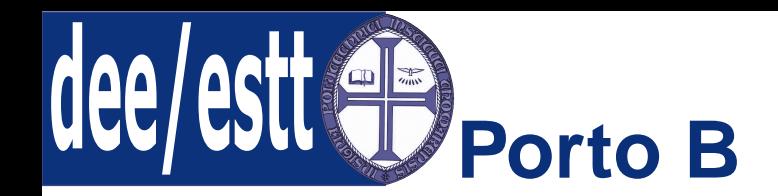

■

● Introd. [Programação](#page-1-0) do PIC18F458

Contr. Perif. [Status](#page-2-0) Bits

[Portos](#page-3-0) de I/O● [Portos](#page-3-0) de I/O

Registos de [Configuração](#page-23-0)

Introd. à [Programação](#page-31-0)

 Quatro pinos do Porto <sup>B</sup> (RB7:RB4) têm capacidade de gerar umainterrupção sempre que <sup>o</sup> seu nível é alterado;

- <sup>A</sup> interrupção mencionada só ocorre se os pinos estiverem configurados como entradas;
- Geração da interrupção:
	- ◆ <sup>O</sup> nível dos pinos de entrada RB7:RB4 são comparados com <sup>o</sup> valor do latch (valor do pino imediatamente anterior);
	- ◆ <sup>A</sup> comparação entre os dois níveis <sup>é</sup> feita com um EX-OR que, caso estes sejam diferentes, fica <sup>a</sup> "1"e faz "despertar"a interrupção;
	- ◆ Note-se que cada sinal proveniente da comparação de cada um dos quatro pinos é colocado nas quatro entradas de uma porta OU.
	- ◆ Basta que uma das entradas fique <sup>a</sup> <sup>1</sup> <sup>o</sup> bit RBIF (RB Port Change Interrupt Flag) fica activa <sup>a</sup> <sup>1</sup> (flag do registo INTCON correspondenteàs interrupções geradas pela alteração do nível de entrada dasentradas RB7:4) <sup>e</sup> <sup>a</sup> interrupção é gerada.

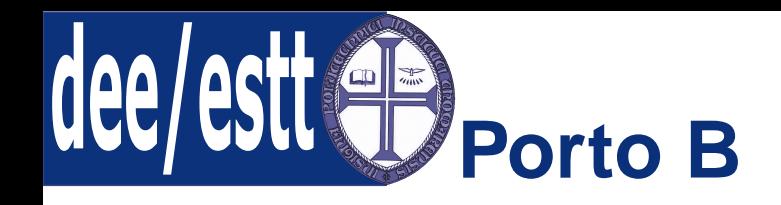

#### $\bullet$ Introd. [Programação](#page-1-0) do PIC18F458 $\,$  A tabela seguinte ilustra as diversas funções do Porto B:

Contr. Perif. [Status](#page-2-0) Bits

[Portos](#page-3-0) de I/O

● [Portos](#page-3-0) de I/O

Registos de [Configuração](#page-23-0)

Introd. à [Programação](#page-31-0)

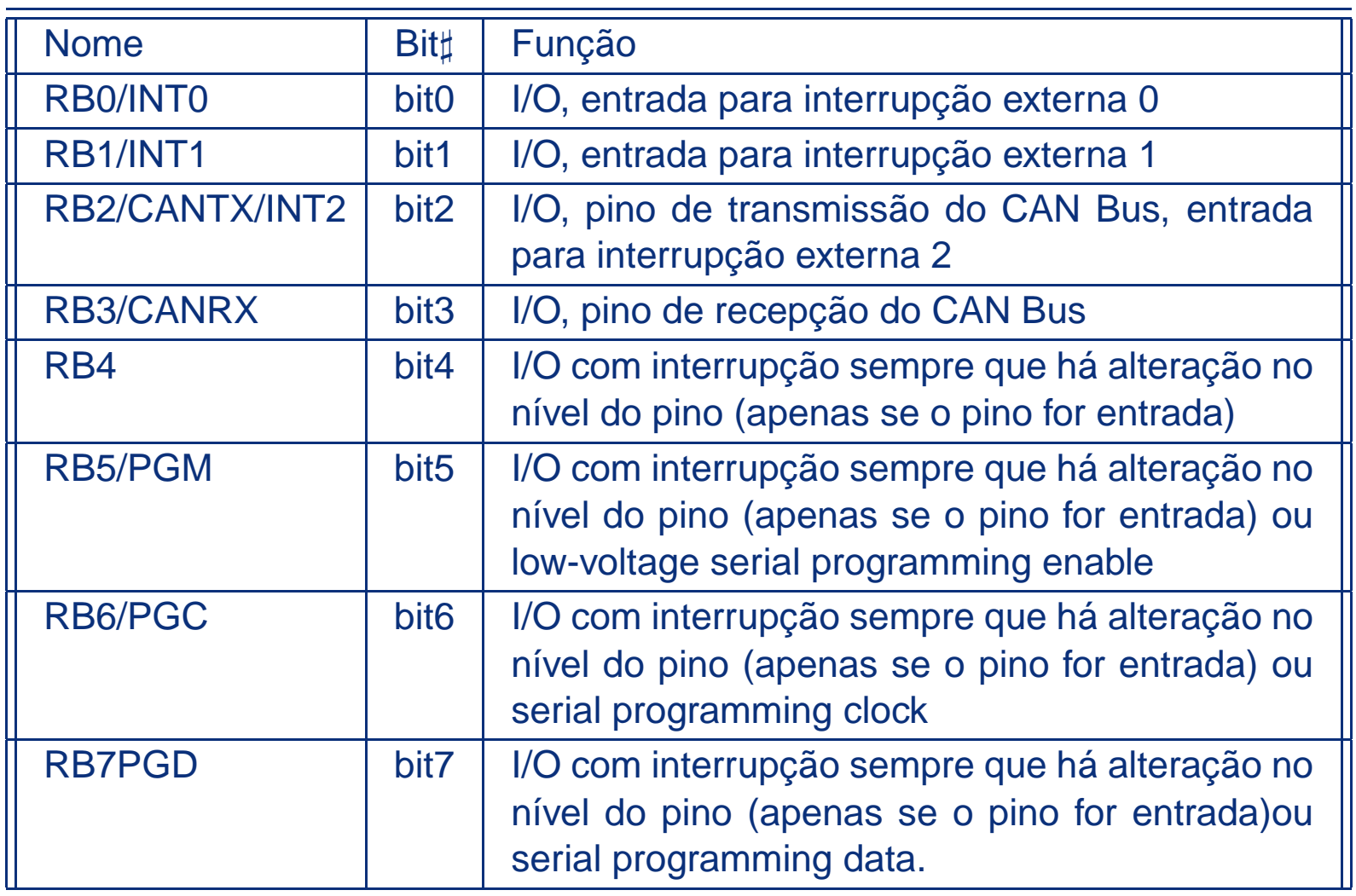

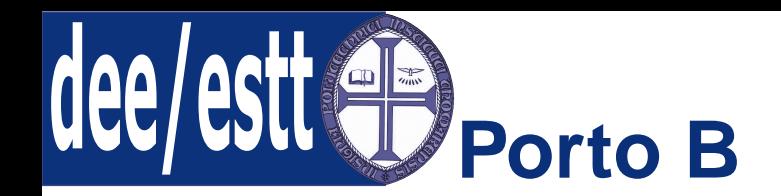

#### ● Introd. [Programação](#page-1-0) do PIC18F458 As tabelas seguintes (nibbles mais <sup>e</sup> menos significativos) ilustra os registosassociados com <sup>o</sup> porto B:

Contr. Perif. [Status](#page-2-0) Bits

[Portos](#page-3-0) de I/O

● [Portos](#page-3-0) de I/O

Registos de [Configuração](#page-23-0)

Introd. à [Programação](#page-31-0)

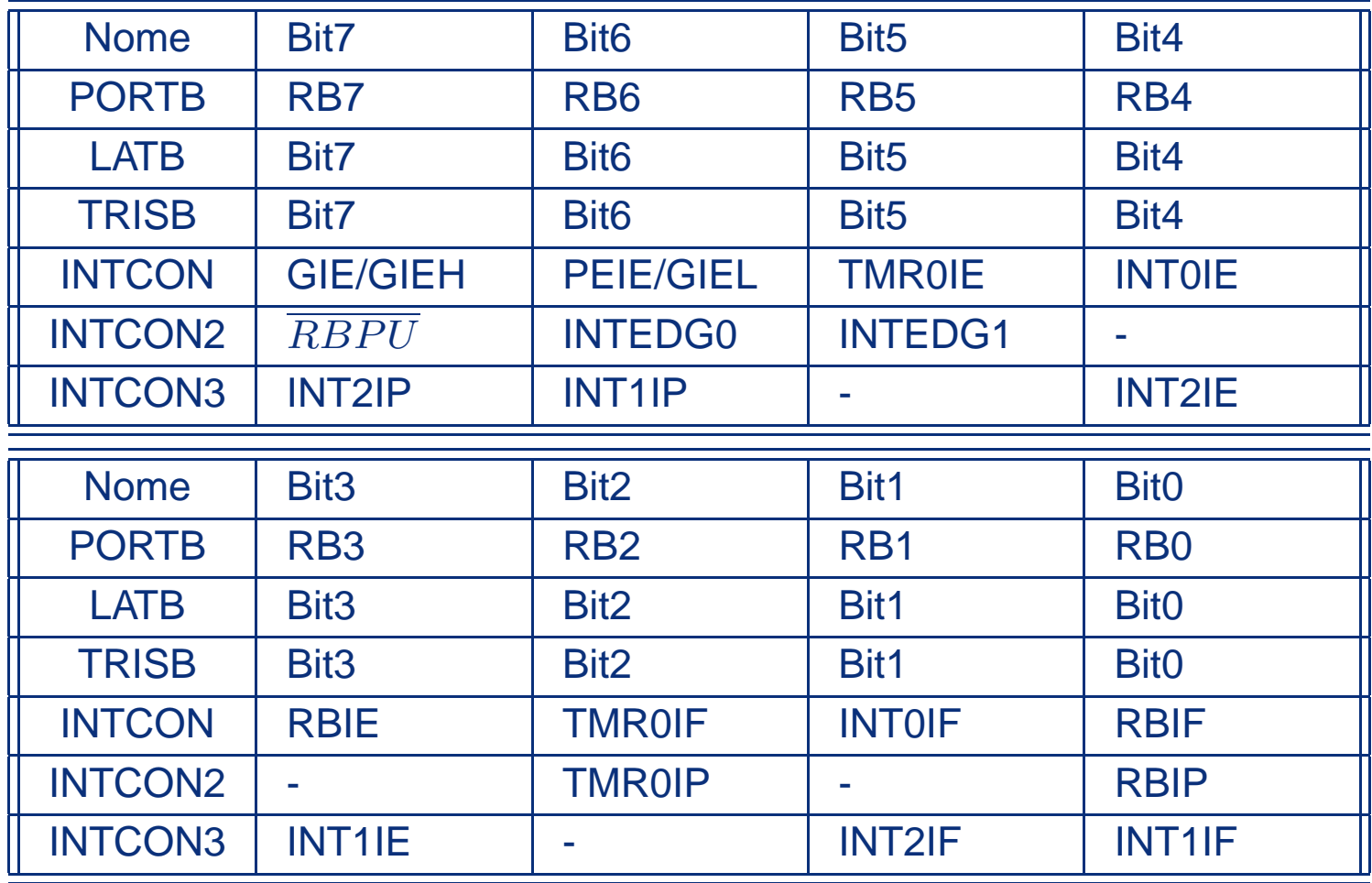

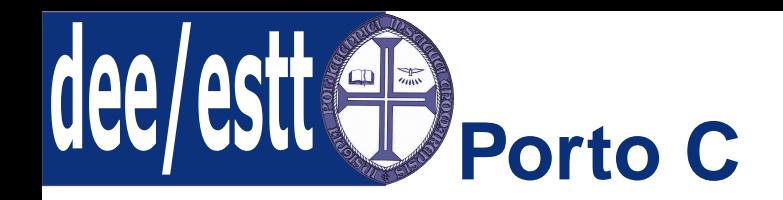

● Introd. [Programação](#page-1-0) do PIC18F458 PORTC é um registo de 8 bits associado ao porto C bidireccional.

Contr. Perif. [Status](#page-2-0) Bits

[Portos](#page-3-0) de I/O● [Portos](#page-3-0) de I/O

Registos de [Configuração](#page-23-0)

Introd. à [Programação](#page-31-0)

O registo que define cada entrada do porto C como entrada ou saída é <sup>o</sup>registo TRISC:

- 1 corresponde a entrada (valor por defeito após um *power-on reset*);
- ■ <sup>0</sup> - corresponde <sup>a</sup> uma saída - coloca os conteúdos do latch de saída nos pinos;

A configuração do porto C como entrada ou saída é idêntica aos casosanteriores

O porto C encontra-se multiplexado com várias funções associadas aos diversos periféricos do microcontrolador. Deve-se ter em atenção que algunsperiféricos passam por cima da configuração do registo TRIS para forçar <sup>o</sup> pino <sup>a</sup> uma entrada <sup>e</sup> outros passam por cima do registo TRIS <sup>e</sup> forçam <sup>o</sup> pino<sup>a</sup> uma saída. A Tabela seguinte mostra quais os periféricos que ignoram <sup>o</sup>registo TRIS.

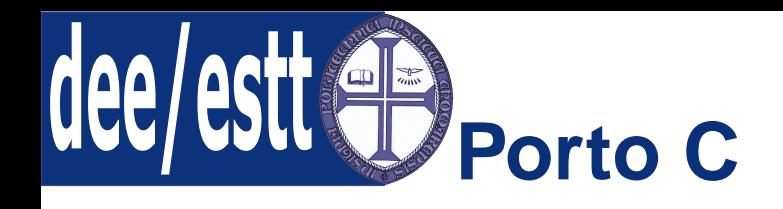

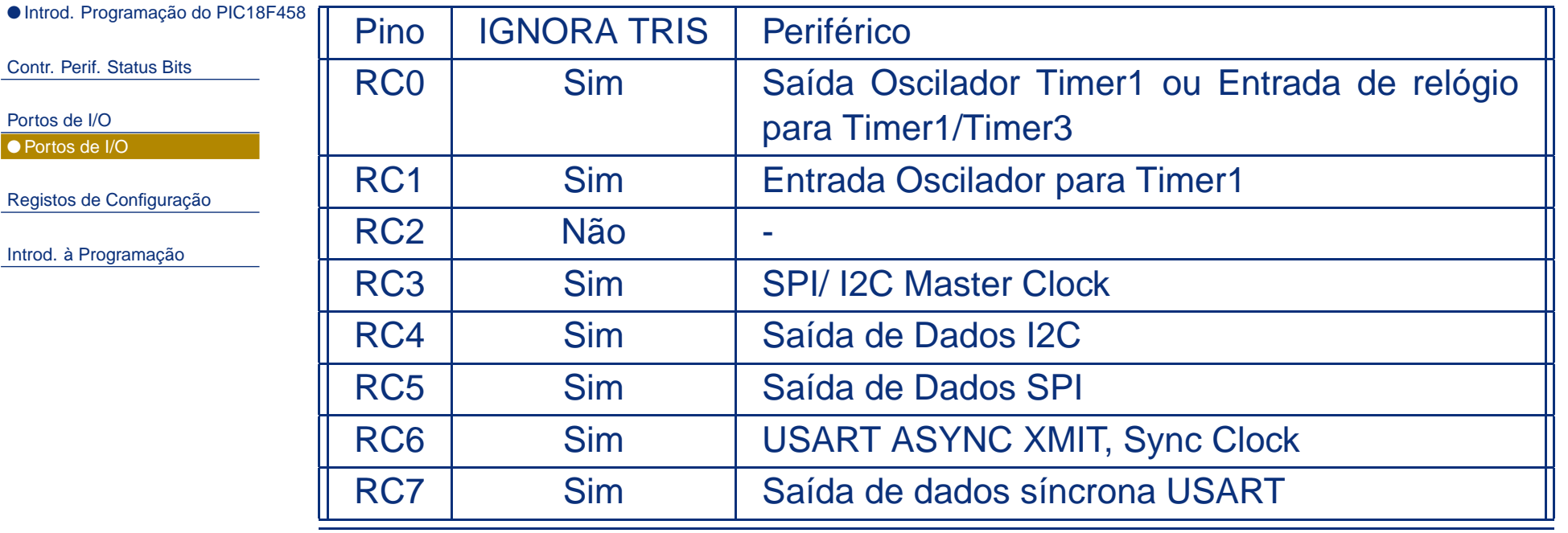

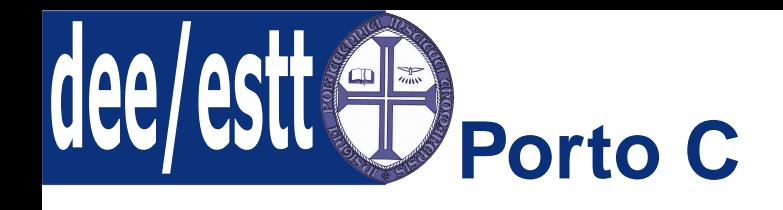

 $\bullet$ Introd. [Programação](#page-1-0) do PIC18F458  $\,$  A tabela seguinte ilustra as funções do Porto C:

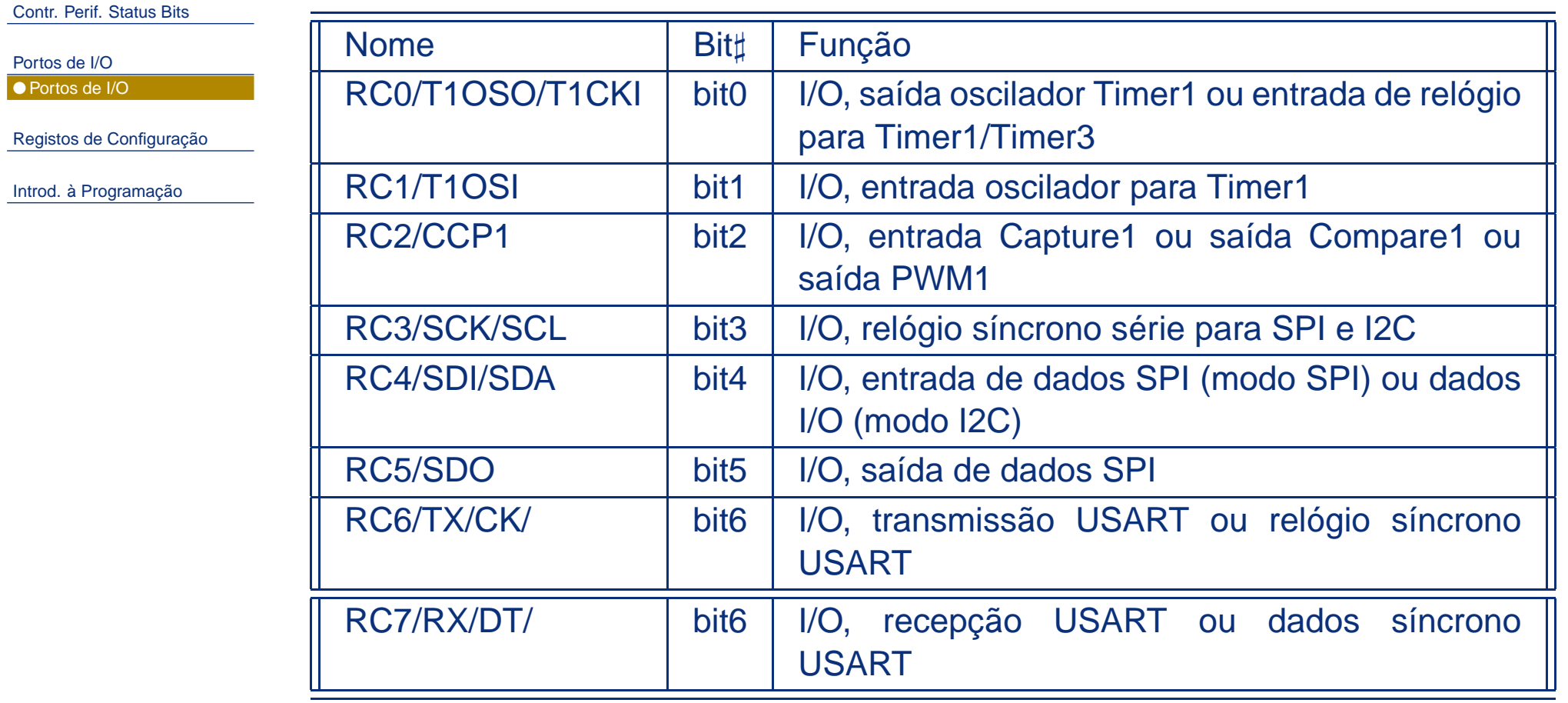

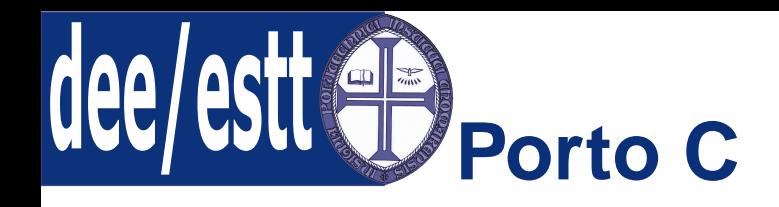

● Introd. [Programação](#page-1-0) do PIC18F458 Os registos associados ao Porto C são apenas:

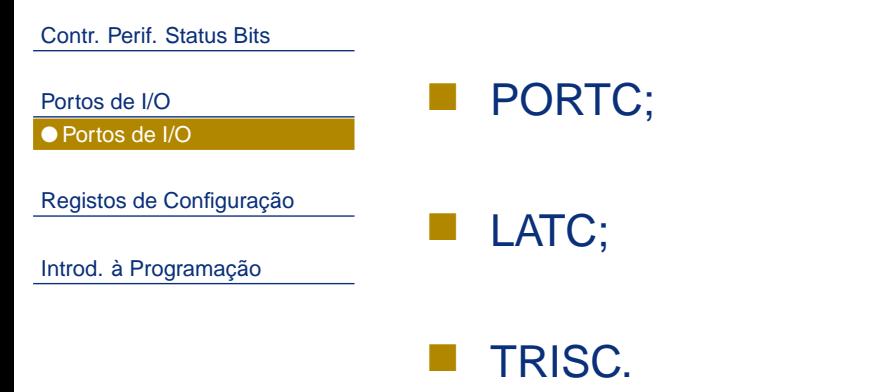

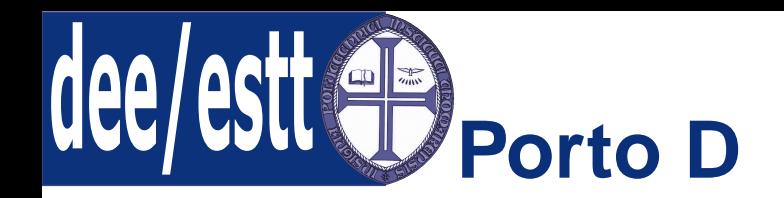

● Introd. [Programação](#page-1-0) do PIC18F458 PORTD é um registo de 8 bits associado ao porto D bidireccional.

Contr. Perif. [Status](#page-2-0) Bits

[Portos](#page-3-0) de I/O● [Portos](#page-3-0) de I/O

Registos de [Configuração](#page-23-0)

Introd. à [Programação](#page-31-0)

O registo que define cada entrada do porto D como entrada ou saída é <sup>o</sup>registo TRISD:

- 1 corresponde a entrada (valor por defeito após um *power-on reset*);
- ■ <sup>0</sup> - corresponde <sup>a</sup> uma saída - coloca os conteúdos do latch de saída nos pinos;

A configuração do porto D como entrada ou saída é idêntica aos casosanteriores.

O porto D pode ainda ser utilizado como PSP (Parallel Slave Port). Para tal, <sup>o</sup>bit de controlo PSPMODE (bit4 do registo TRISE) deve ser colocado <sup>a</sup> 1.

O porto D encontra-se ainda multiplexado com <sup>o</sup> módulo de comparaçãoanalógica <sup>e</sup> com <sup>o</sup> módulo ECCP.

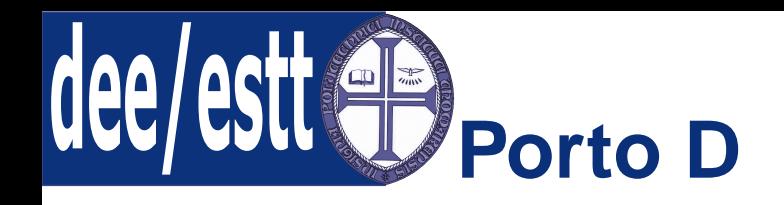

[Portos](#page-3-0) de I/O

 $\bullet$ Introd. [Programação](#page-1-0) do PIC18F458  $\, {\sf A} \,$ tabela seguinte ilustra as funções do Porto D:

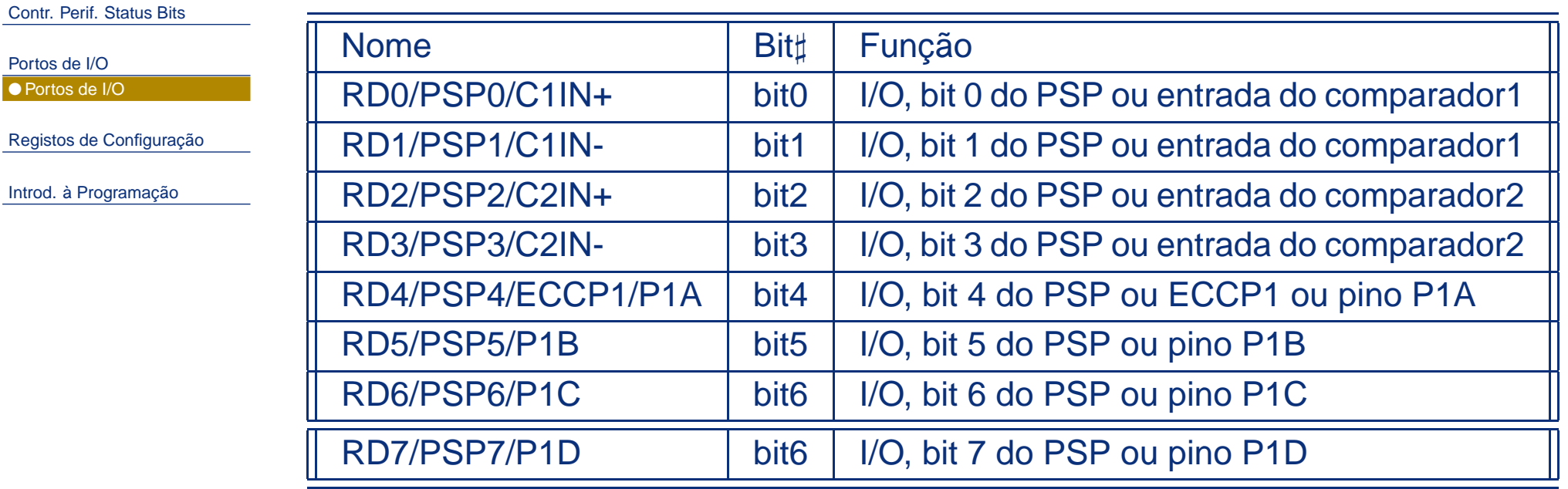

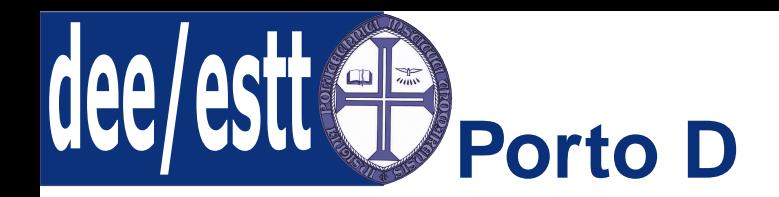

● Introd. [Programação](#page-1-0) do PIC18F458 Os registos associados ao Porto D são:

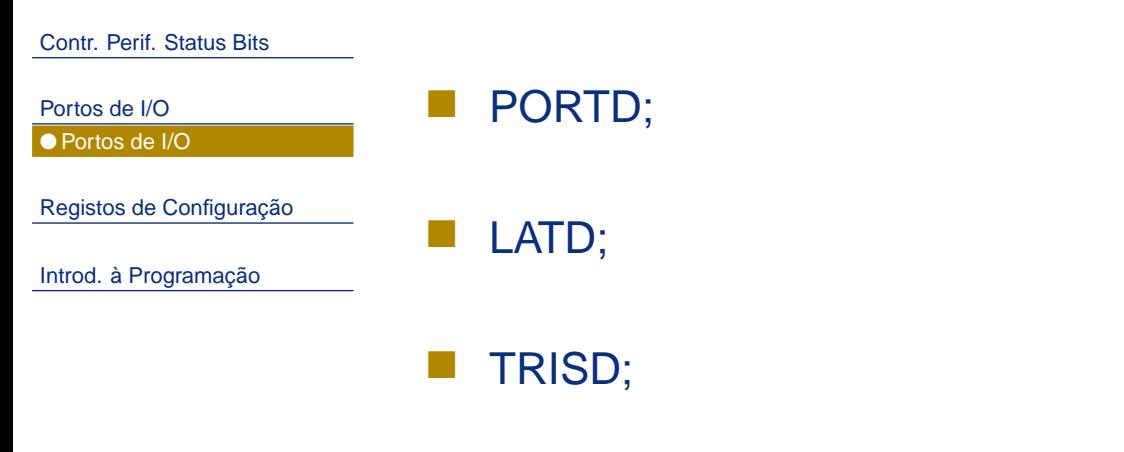

■TRISE, devido <sup>à</sup> configuração do PSP.

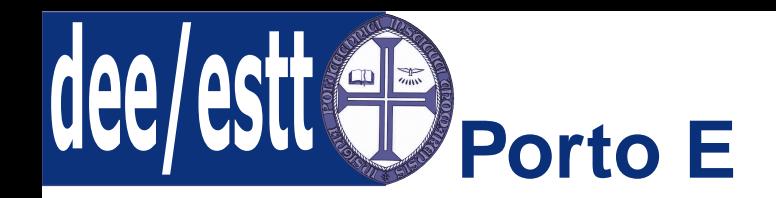

● Introd. [Programação](#page-1-0) do PIC18F458 PORTE é um registo de 3 bits associado ao porto E bidireccional.

Contr. Perif. [Status](#page-2-0) Bits

[Portos](#page-3-0) de I/O● [Portos](#page-3-0) de I/O

Registos de [Configuração](#page-23-0)

Introd. à [Programação](#page-31-0)

O registo que define cada entrada do porto E como entrada ou saída é <sup>o</sup>registo TRISE<2:0>:

- 1 corresponde a entrada (valor por defeito após um *power-on reset*);
- ■ <sup>0</sup> - corresponde <sup>a</sup> uma saída - coloca os conteúdos do latch de saída nos pinos;

A configuração do porto E como entrada ou saída é idêntica aos casosanteriores.

O registo TRISE também é responsável por controlar <sup>a</sup> operação do PSPatravés do nibble mais significativo do registo TRISE.

Sempre que <sup>o</sup> modo PSP está activo, os pinos do Porto E funcionam como assuas entradas de controlo.

O porto E encontra-se ainda multiplexado com entradas do conversor A/D <sup>e</sup> saídas do comparador analógico. Os pinos têm de estar configurados comoentradas se estiverem <sup>a</sup> ser utilizados como entradas analógicas.

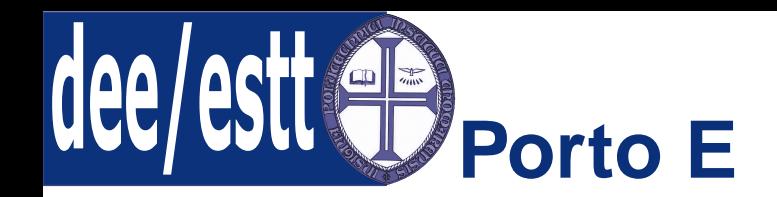

 $\bullet$ Introd. [Programação](#page-1-0) do PIC18F458  $\, {\sf A} \,$ tabela seguinte ilustra as funções do Porto E:

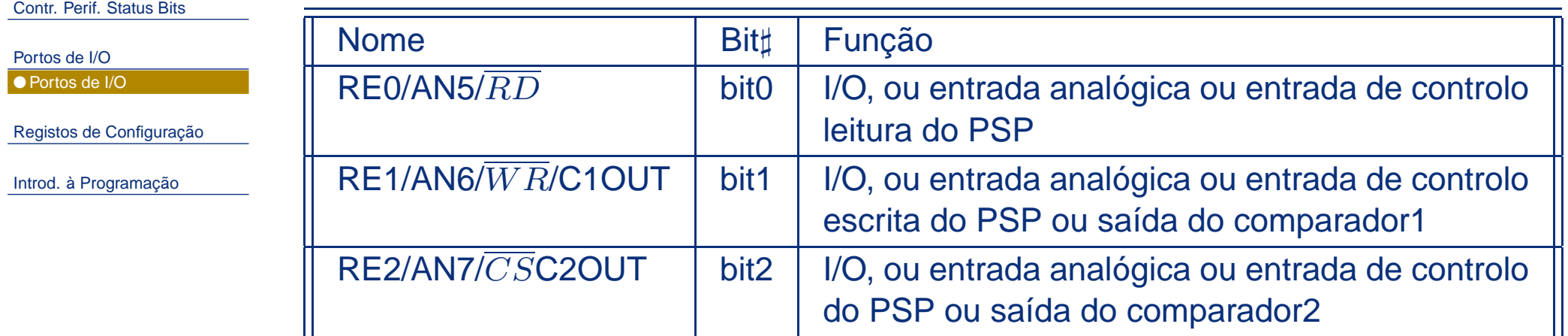

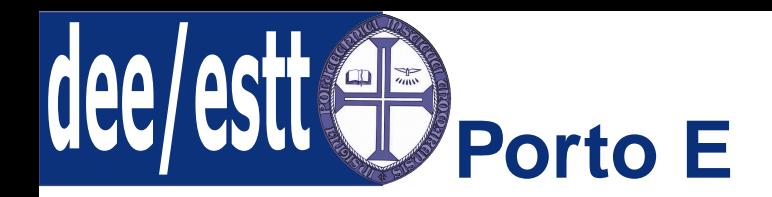

● Introd. [Programação](#page-1-0) do PIC18F458 Os registos associados ao Porto E são:

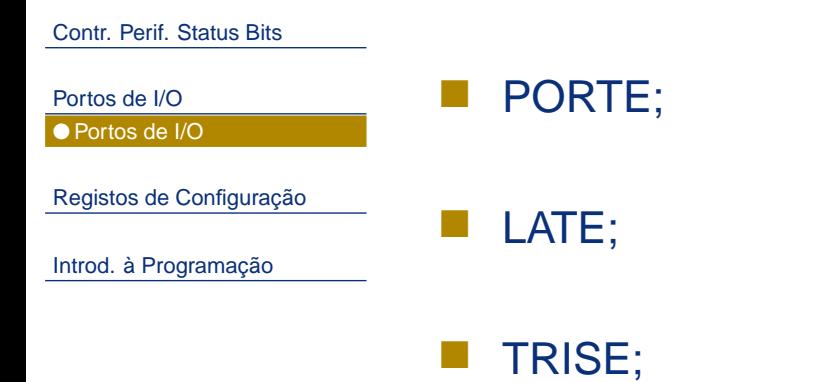

As tabelas seguintes (nibbles mais <sup>e</sup> menos significativos) ilustra <sup>o</sup> registoTRISE:

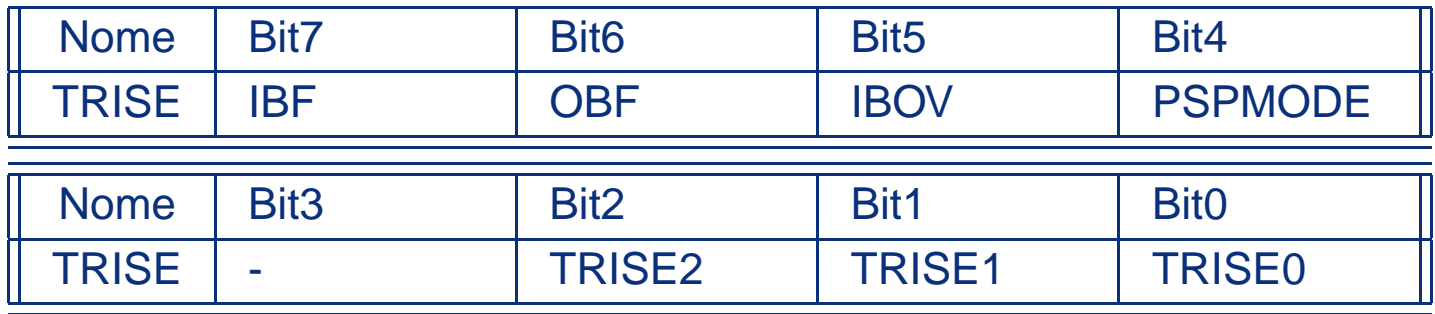

<span id="page-23-0"></span>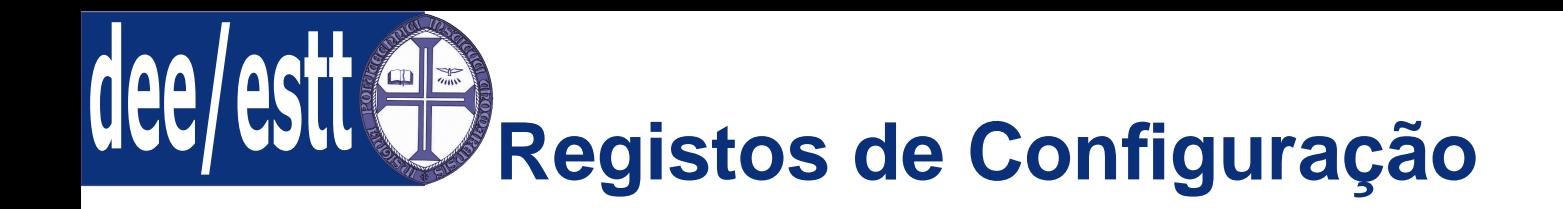

#### ● Introd. [Programação](#page-1-0) do PIC18F458 Os bits dos registos de configuração (CONFIG) podem ser ou não

Contr. Perif. [Status](#page-2-0) Bits

[Portos](#page-3-0) de I/O

Registos de Configuração● Registos de Configuração

Introd. à [Programação](#page-31-0)

 programados, por forma <sup>a</sup> seleccionar determinadas configurações dodispositivo.

Estes registos estão situados na memória de programa <sup>a</sup> partir do endereço 300000h, estando este último para além da zona de memória de programa.

De facto, os endereços correspondentes aos registos CONFIG (300000-3FFFFF) estão situados numa zona designada por zona de memória de configuração, podendo apenas ser acedidos por instruções de leitura <sup>e</sup>escrita de tabelas (TBLRD <sup>e</sup> TBLWT).

A Tabela seguinte mostra os conteúdos dos registos de configuraçãoassociados ao PICF458.

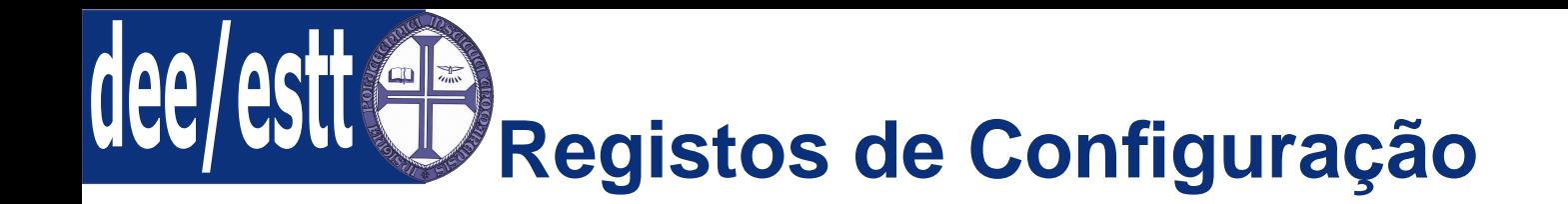

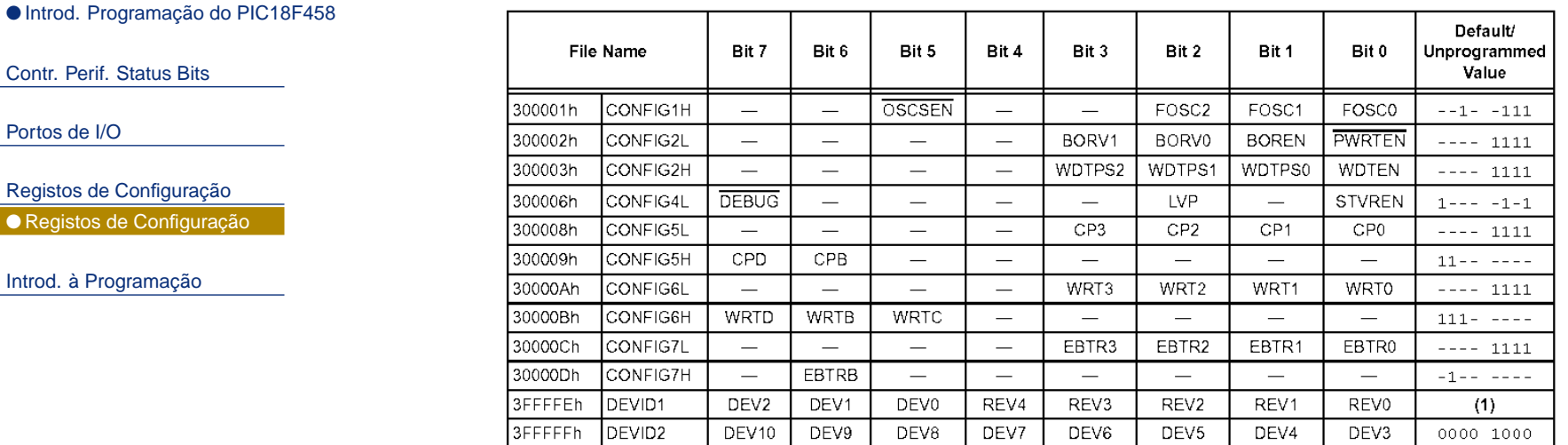

#### Sintaxe:

<sup>−</sup>config <sup>&</sup>lt; termo <sup>&</sup>gt; ou−config <sup>&</sup>lt; endereco >, <sup>&</sup>lt; termo <sup>&</sup>gt;

Exemplo: Definir <sup>o</sup> tipo de oscilador <sup>e</sup> <sup>a</sup> utilização do watchdog <sup>e</sup> do circuito de reset interno.

−CONFIG−CP−OFF &−WDT−OFF &PWRTE−ON&−XT−OSC

Contr.

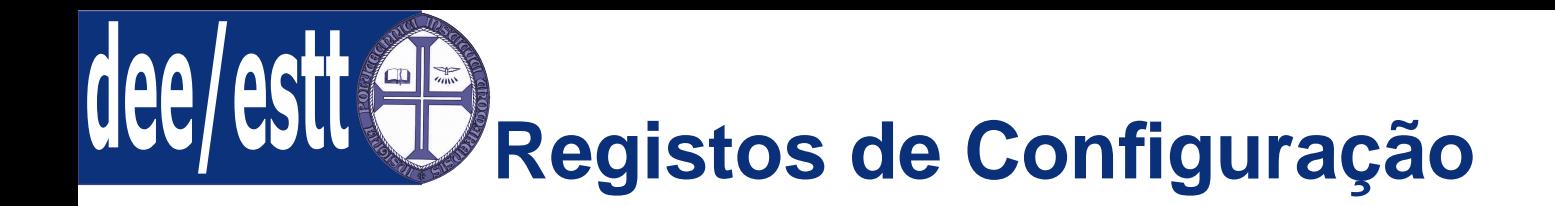

incluir no projecto.

Contr. Perif. [Status](#page-2-0) Bits

[Portos](#page-3-0) de I/O

Registos de [Configuração](#page-23-0)● Registos de [Configuração](#page-23-0)

Introd. à [Programação](#page-31-0)

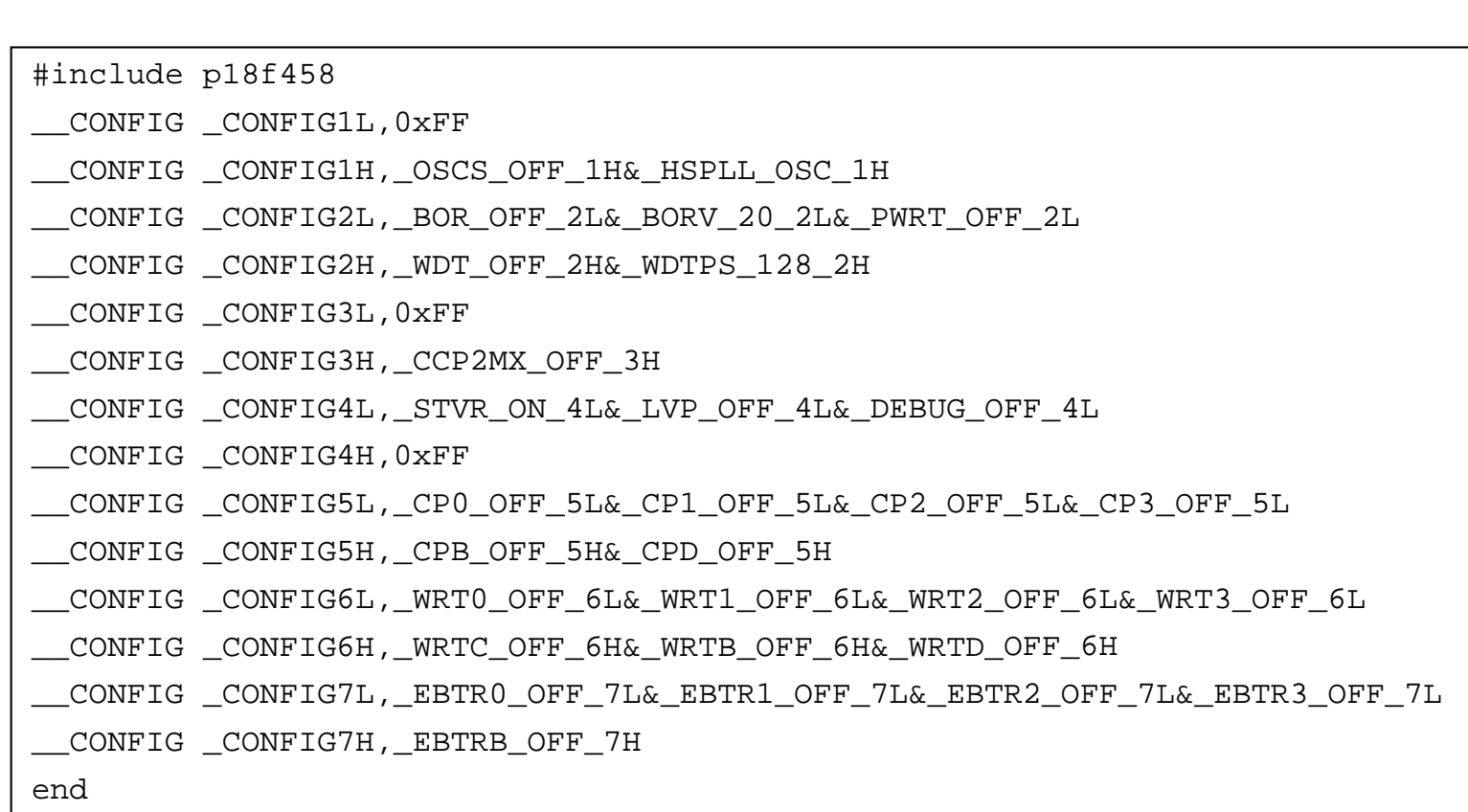

Hipótese 1: Criar um ficheiro CONFIG.asm (tal como no exemplo seguinte) <sup>e</sup>

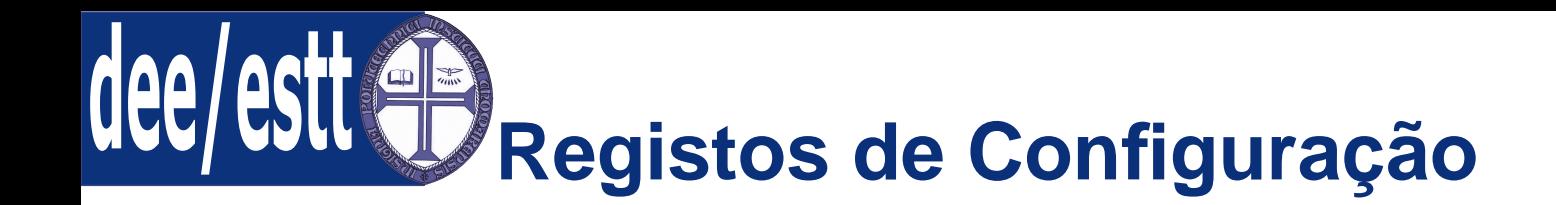

Contr. Perif. [Status](#page-2-0) Bits

Hipótese 2: Realizar <sup>a</sup> configuração dos registos directamente no MPLAB.

[Portos](#page-3-0) de I/O

Registos de [Configuração](#page-23-0)● Registos de [Configuração](#page-23-0)

Introd. à [Programação](#page-31-0)

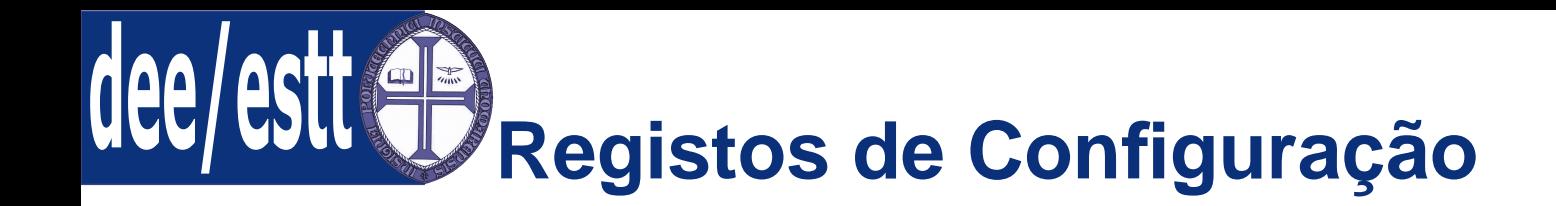

Contr. Perif. [Status](#page-2-0) Bits

[Portos](#page-3-0) de I/O

Registos de [Configuração](#page-23-0)● Registos de [Configuração](#page-23-0)

Introd. à [Programação](#page-31-0)

Hipótese 3: Utilizar uma MACRO, da seguinte forma:

Primeiro é necessário perceber <sup>a</sup> utilização da directiva pragma, cuja sintaxese apresenta de seguida:

♯ pragma tipo−de−seccao

As pragmas são declarações de secção <sup>e</sup> servem para alterar <sup>a</sup> secção actual, onde <sup>o</sup> MPLAB C18 coloca <sup>a</sup> informação associada <sup>a</sup> um determinado tipo.

Uma secção é uma porção de uma dada aplicação <sup>e</sup> que está localizada numdeterminado endereço de memória.

Note-se que as secções podem estar localizadas na memória de programa ouna memória de dados.

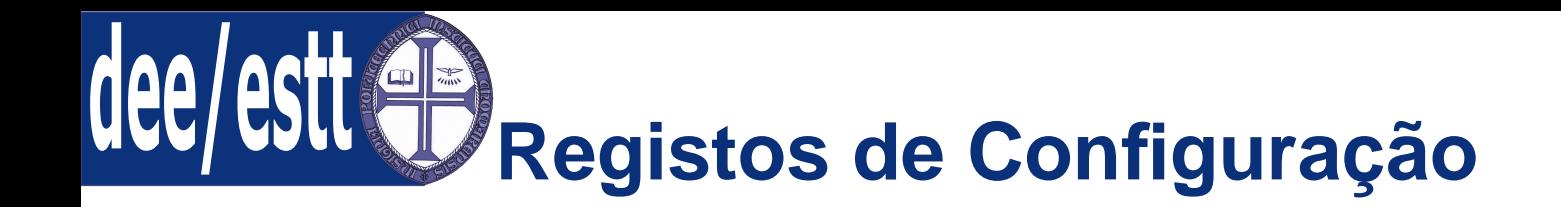

● Introd. [Programação](#page-1-0) do PIC18F458 Existem dois tipos de secções para cada tipo de memória:

Contr. Perif. [Status](#page-2-0) Bits

[Portos](#page-3-0) de I/O

Registos de [Configuração](#page-23-0)● Registos de [Configuração](#page-23-0)

Introd. à [Programação](#page-31-0)

- 1. Memória de Programa:
	- (a) code: contém as instruções executáveis;
	- (b) romdata: contém variáveis <sup>e</sup> constantes;
- 2. Memória de dados:
	- (a) udata: contém as variáveis do utilizador não inicializadas;
	- (b) idata: contém as variáveis do utilizador inicializadas;

Uma secção cujo endereço é explícito através da directiva pragmadenomina-se por secção absoluta.

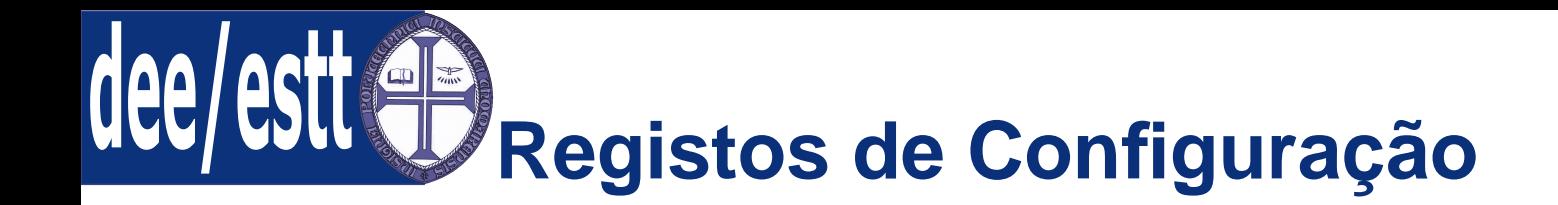

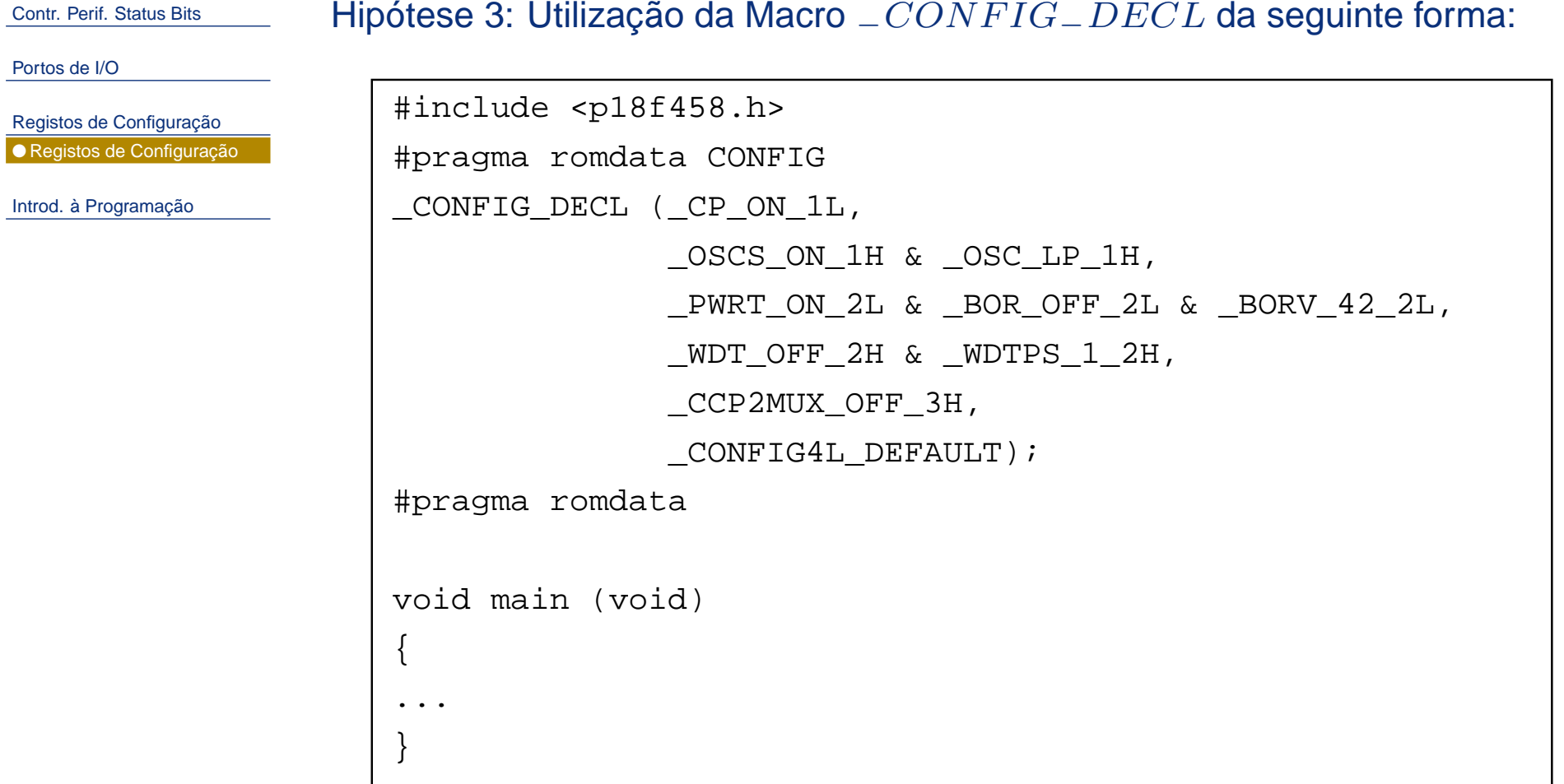

●

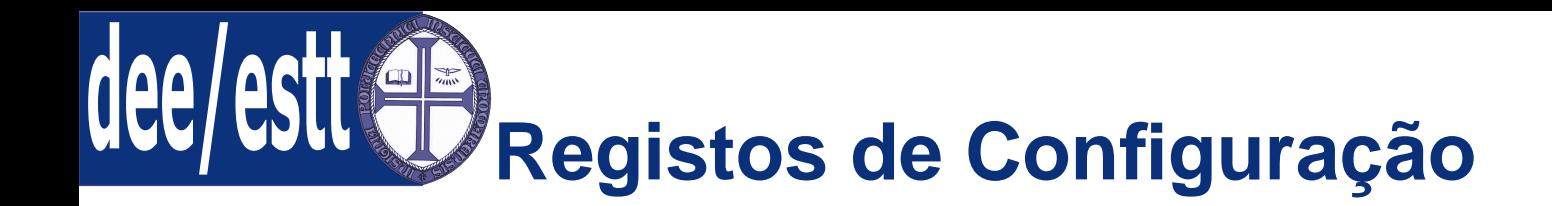

 $\bullet$ Introd. [Programação](#page-1-0) do PIC18F458  $\, {\sf A} \,$ Tabela seguinte mostra o significado da configuração anterior:

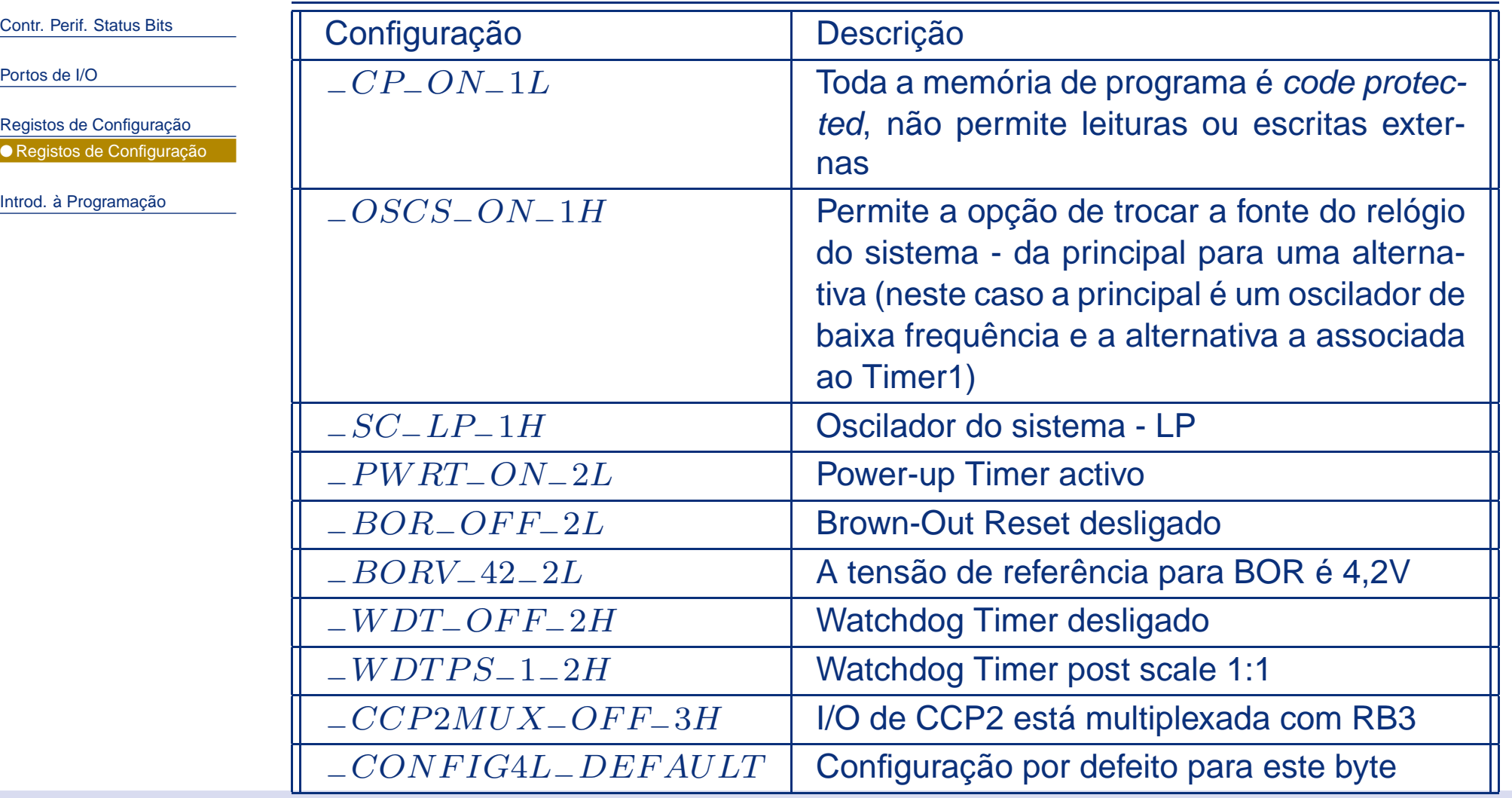

<span id="page-31-0"></span>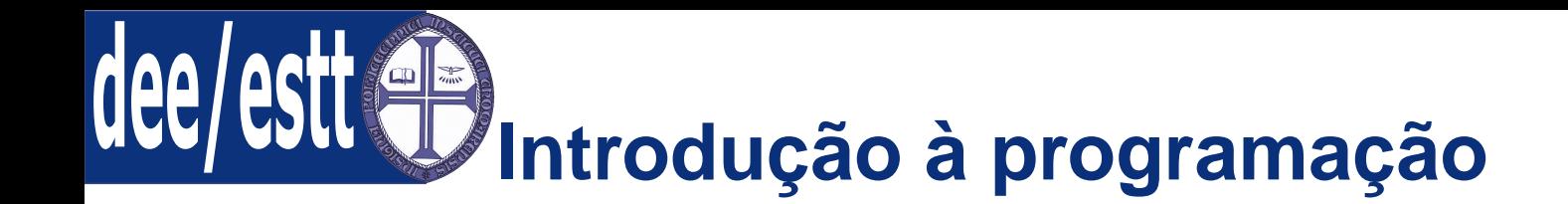

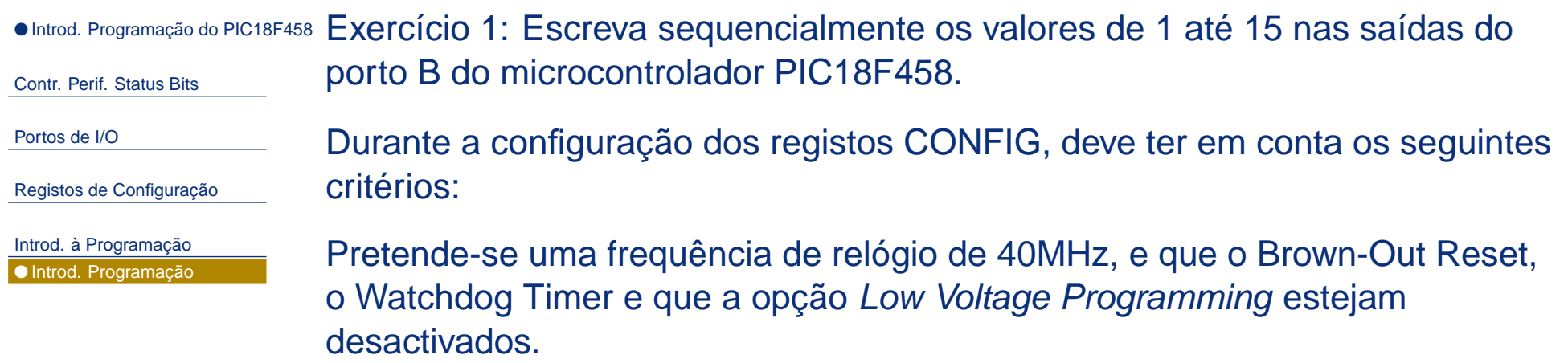

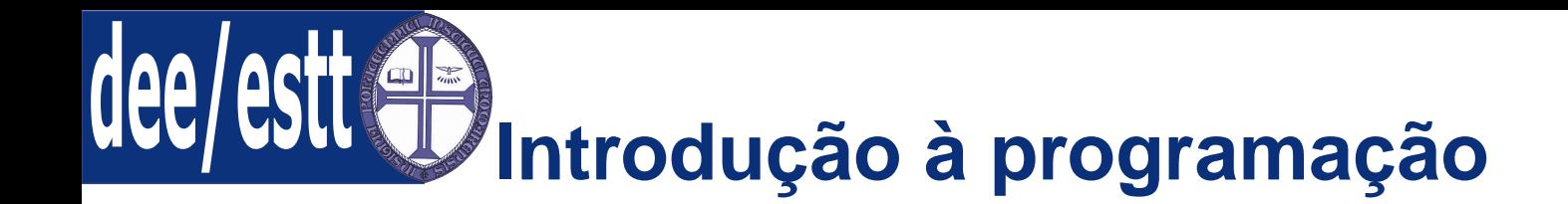

Como realizar <sup>o</sup> atraso?

● Introd. [Programação](#page-1-0) do PIC18F458 Exercício 2: Realize <sup>o</sup> mesmo exercício, mas agora deve existir um atrasoContr. Perif. [Status](#page-2-0) Bitsentre cada afectação das saídas do porto B.

[Portos](#page-3-0) de I/O

Registos de [Configuração](#page-23-0)

Introd. à [Programação](#page-31-0)● Introd. [Programação](#page-31-0)

- 1. No início do programa deve incluir <sup>o</sup> ficheiro delays.h;
- 2. Neste ficheiro poderá ir buscar <sup>a</sup> instrução "Delay10KTCYx";
- 3. A linha de instrução Delay10KTCYx (255) causa uma pausa de $255 \times 10000$  ciclos.